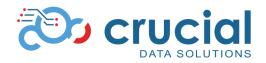

| Functional<br>Area     | Name                                                                     | Description                                                                                                    | Type / ID                   | Feature<br>Type | Risk<br>(1-Lowest,<br>5-Highest) | Knowledge Base<br>Reference                              | Level            | Data<br>Impact |
|------------------------|--------------------------------------------------------------------------|----------------------------------------------------------------------------------------------------|-----------------------------|-----------------|----------------------------------|----------------------------------------------------------|------------------|----------------|
| API                    | IP address<br>specification<br>for API callers                           | The API now has the<br>ability to limit<br>authorization based on<br>a specified list of IP<br>addresses. This is<br>helpful for customers<br>who require additional<br>security. | Requirement<br>/ 5682882148 | Minor           | 2                                | <u>Trialkit API Basic -</u><br><u>API Overview</u>       | Services<br>Only | None           |
| Conditional<br>Actions | Computations<br>on numbers<br>run in<br>background<br>are failing        | If a sum computation<br>was performed by<br>re-running edit checks,<br>the system now<br>assumes a zero for any<br>blank factors in the<br>computed formula                       | Requirement<br>/ 5696501366 | Minor           | 2                                | <u>Form Building Tools -</u><br><u>Rerun Edit Checks</u> | Web+Se<br>rvices | None           |
| Data Entry             | Web 7 New<br>forms<br>Improvements                                       | Continued<br>enhancements and<br>fixes to the new web<br>forms as users validate<br>their existing studies                                                                        | Requirement<br>/ 5634317261 | Minor           | 2                                | <u>TrialKit New Forms</u><br><u>Experience</u>           | Web+Se<br>rvices | None           |
| Data Exports           | Enable high<br>volume<br>exports option<br>in data<br>extracts<br>screen | For studies with large<br>data volume, the data<br>export options now<br>include a high-volume<br>export to CSV format.                                                           | Requirement<br>/ 5679380722 | Minor           | 1                                | <u>Data Exports</u>                                      | Web<br>only      | None           |

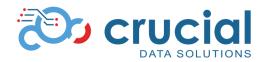

| Functional<br>Area   | Name                                                            | Description                                                                                                    | Type / ID                   | Feature<br>Type    | Risk<br>(1-Lowest,<br>5-Highest) | Knowledge Base<br>Reference                                                                              | Level       | Data<br>Impact                       |
|----------------------|-----------------------------------------------------------------|----------------------------------------------------------------------------------------------------|-----------------------------|--------------------|----------------------------------|----------------------------------------------------------------------------------------------------|-------------|--------------------------------------|
| ePRO and<br>eDiaries | Update diary<br>configuration<br>to include new<br>attributes   | Diary configurations<br>now get triggered based<br>on a specified form/date<br>rather than a visit<br>interval. Interval diaries<br>can also now specify a<br>time of delivery and a<br>unique notification time. | Requirement<br>/ 5542889909 | Helpful<br>Feature | 2                                | <u>Configuring a Study</u><br><u>for ePRO and</u><br><u>eDiaries - ePRO</u><br><u>Deployment Methods</u> | Web<br>only | Configu<br>ration<br>Informa<br>tion |
| ePRO and<br>eDiaries | Diary<br>configuration<br>permission<br>added                   | There is now a<br>permission in study role<br>security for accessing<br>the diary configuration.                                                                                                    | Requirement<br>/ 5838647506 | Minor              | 1                                | <u>Configuring a Study</u><br><u>for ePRO and</u><br><u>eDiaries - ePRO</u><br><u>Deployment Methods</u> | Not set     | None                                 |
| ePRO and<br>eDiaries | Add subject<br>level Diary<br>report to<br>subject<br>casebooks | A new diary schedule<br>report is available in<br>each subject's<br>casebook, if the subject<br>has at least one diary<br>that has been triggered.                                                                | Requirement<br>/ 5629006784 | Helpful<br>Feature | 1                                | <u>Diary Schedules</u>                                                                                   | Web<br>only | None                                 |

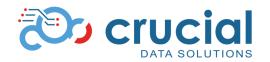

| Functional<br>Area | Name                                                                        | Description                                                                                                    | Type / ID                   | Feature<br>Type | <b>Risk</b><br>(1-Lowest,<br>5-Highest) | Knowledge Base<br>Reference                                             | Level       | Data<br>Impact |
|--------------------|-----------------------------------------------------------------------------|----------------------------------------------------------------------------------------------------|-----------------------------|-----------------|-----------------------------------------|-------------------------------------------------------------------------|-------------|----------------|
| Form<br>Building   | External<br>variable<br>hover-over<br>details in form<br>builder            | When building a<br>conditional action in the<br>form builder, hover over<br>the list of external<br>variables to see the<br>details of where the<br>corresponding variable<br>is coming from.           | Requirement<br>/ 5609013982 | Minor           | 1                                       | Building Conditional<br>Actions - CABuild                               | Web<br>only | None           |
| Form<br>Building   | Form builder<br>date field<br>attribute: Diary<br>Trigger and<br>Diary Stop | Date fields now have<br>two new properties -<br>applicable only to<br>studies where ePRO<br>diaries are configured.<br>These properties<br>control the starting and<br>stopping of specific<br>diaries. | Requirement<br>/ 5692850770 | Minor           | 2                                       | <u>Field Objects and</u><br><u>Types - Diary Date</u><br><u>Trigger</u> | Web<br>only | None           |
| Form<br>Rendering  | Wrap text in<br>long<br>dropdown<br>fields                                  | Dropdown fields will<br>now wrap text<br>depending on the<br>defined width of the<br>field. If no width is<br>defined the dropdown<br>will be as long as the<br>longest text choice.                    | Requirement<br>/ 5647323426 | Minor           | 1                                       | <u>Field Objects and</u><br><u>Types - Dropdown</u>                     | Web<br>only | None           |

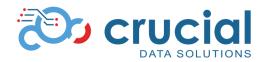

| Functional<br>Area               | Name                                                                     | Description                                                                                                    | Type / ID                   | Feature<br>Type    | Risk<br>(1-Lowest,<br>5-Highest) | Knowledge Base<br>Reference                             | Level            | Data<br>Impact |
|----------------------------------|--------------------------------------------------------------------------|----------------------------------------------------------------------------------------------------|-----------------------------|--------------------|----------------------------------|---------------------------------------------------------|------------------|----------------|
| Learning<br>Management<br>System | LMS Single<br>sign on                                                    | TrialKit academy, now<br>directly redirects and<br>signs in users who are<br>part of that program                                                                                                    | Requirement<br>/ 5682946019 | Minor              | 1                                | Become Self Certified<br>in TrialKit                    | Services<br>Only | None           |
| PACS<br>(DICOM)                  | New service<br>for DICOM file<br>storage and<br>viewing                  | Introduction of TrialKit<br>PACS - a new capability<br>for storing dicom file<br>types and opening them<br>in a native<br>browser-based viewer.<br>This new feature<br>requires licensing for<br>access.                        | Requirement<br>/ 5647344497 | Helpful<br>Feature | 2                                | <u>TrialKit- Pacs for</u><br><u>Dicoms</u>              | Services<br>Only | None           |
| PACS<br>(DICOM)                  | Help Button<br>property for<br>accessing and<br>uploading<br>DICOM files | Help buttons are now<br>just "Buttons" in the<br>form builder.<br>Additionally there is a<br>new property available<br>for buttons to give<br>access to TrialKit's new<br>PACS system for<br>DICOM file storage and<br>viewing. | Requirement<br>/ 5647543370 | Minor              | 2                                | <u>Field- Objects and</u><br><u>Types - Help Button</u> | Web<br>only      | None           |

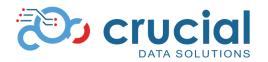

| Functional<br>Area         | Name                                                                                         | Description                                                                                                    | Type / ID                   | Feature<br>Type | Risk<br>(1-Lowest,<br>5-Highest) | Knowledge Base<br>Reference                                             | Level            | Data<br>Impact |
|----------------------------|----------------------------------------------------------------------------------------------|----------------------------------------------------------------------------------------------------|-----------------------------|-----------------|----------------------------------|-------------------------------------------------------------------------|------------------|----------------|
| Record<br>Status Report    | Record status<br>report review<br>level columns<br>missing<br>information                    | A bug in the record<br>status report was<br>preventing review level<br>information from<br>showing.                                      | Bug /<br>5798181890         | Minor           | 2                                | Record Status Report                                                    | Services<br>Only | None           |
| Report<br>Builder          | Report builder<br>reports error if<br>they contain<br>multiple fields<br>with the same<br>ID | Report builder was<br>unable to run a report if<br>it contained two fields<br>with the same ID                                           | Bug /<br>5798919543         | Minor           | 1                                | <u>Report Builder Ad-hoc</u><br><u>Reports - Run</u><br><u>Reports</u>  | Not set          | None           |
| Study<br>Configuration     | Role security<br>permissions<br>search                                                       | A new search option is<br>available in the study<br>role security settings.<br>Very helpful to quickly<br>find a specific<br>permission. | Requirement<br>/ 5579833696 | Minor           | 1                                | <u>Role-</u><br><u>Rights/Permissions -</u><br><u>Study Permissions</u> | Web<br>only      | None           |
| Trial Master<br>File (TMF) | TMF - Upload<br>zip file to<br>create folder<br>structure                                    | TMF now supports<br>uploading a zip file to<br>create folder structures.<br>This is helpful for<br>creating new projects or<br>studies.  | Requirement<br>/ 5634154676 | Minor           | 2                                | <u>Trial Master</u><br><u>File-eTMF Example</u>                         | Web+Se<br>rvices | None           |

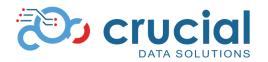

| Functional<br>Area      | Name                                                                                          | Description                                                                                                    | Type / ID                   | Feature<br>Type    | Risk<br>(1-Lowest,<br>5-Highest) | Knowledge Base<br>Reference                                                               | Level       | Data<br>Impact |
|-------------------------|-----------------------------------------------------------------------------------------------|----------------------------------------------------------------------------------------------------|-----------------------------|--------------------|----------------------------------|-------------------------------------------------------------------------------------------|-------------|----------------|
| Workflows<br>and Review | Workflow<br>configuration<br>changes<br>preventative<br>measures                              | Workflow settings now<br>prevent changes that<br>have potential to<br>adversely impact live<br>studies.                                                           | Requirement<br>/ 5694769301 | Minor              | 2                                | <u>Configuring Study</u><br><u>Workflow</u>                                               | Web<br>only | None           |
| Workflows<br>and Review | Soft review<br>level gets<br>unlocked by<br>record save                                       | If the first review level is<br>a "soft" review, where<br>data changes are still<br>allowed, any resave of<br>the form will remove the<br>soft review tag.        | Requirement<br>/ 5649718116 | Helpful<br>Feature | 2                                | Data Review,<br>Monitoring, and<br>Signatures                                             | Web<br>only | None           |
| Workflows<br>and Review | Bypass review<br>button on<br>forms should<br>show<br>regardless of<br>field lock<br>statuses | The bypass review<br>button on forms now<br>displays even if SDV is<br>required but not done                                                                      | Requirement<br>/ 5679620712 | Minor              | 1                                | <u>Data Review</u><br><u>Signatures and</u><br><u>Monitoring - Batch</u><br><u>Review</u> | Web<br>only | None           |
| Workflows<br>and Review | FLSV at 2nd<br>review level is<br>allowing first<br>level to lock                             | A bug with field level<br>locks was allowing the<br>first review level to lock<br>fields if only the second<br>review level was<br>defined to perform the<br>SDV. | Bug /<br>5696840399         | Minor              | 1                                | Data Review<br>Signatures and<br>Monitoring - Field<br>Source Verification                | Web<br>only | None           |